# School Closures-Administration Guide

#### Contents

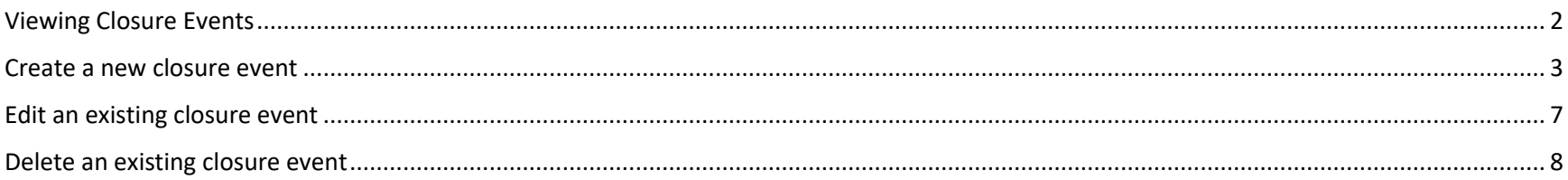

## <span id="page-1-0"></span>Viewing Closure Events

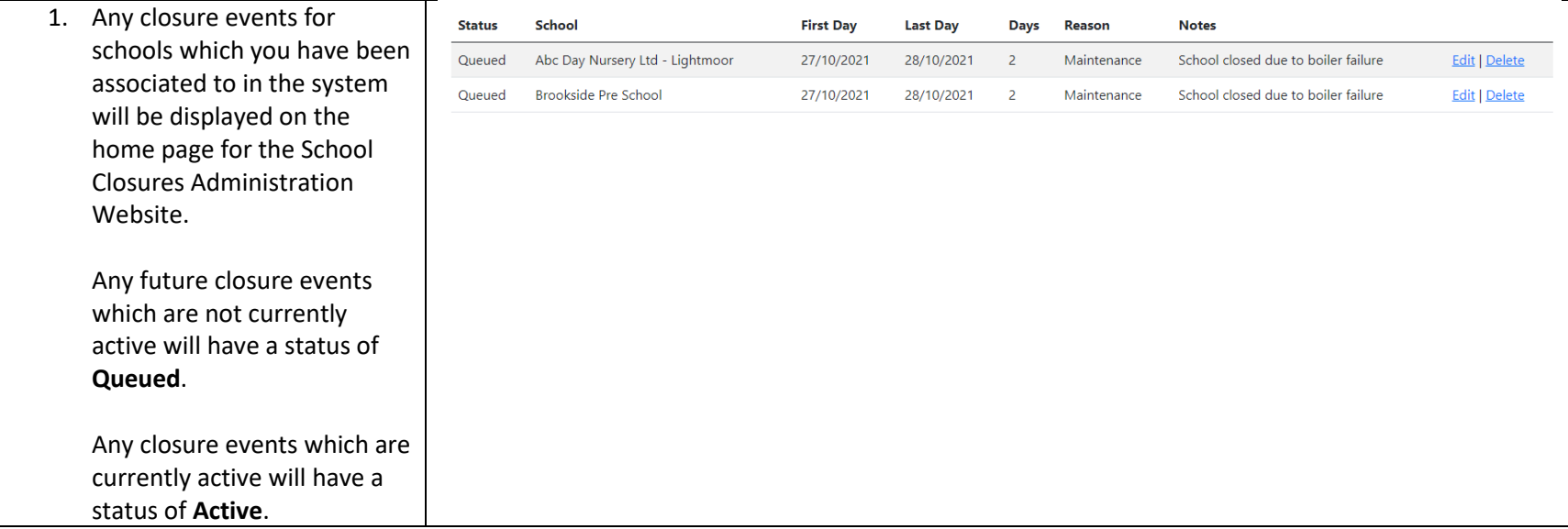

### <span id="page-2-0"></span>Create a new closure event

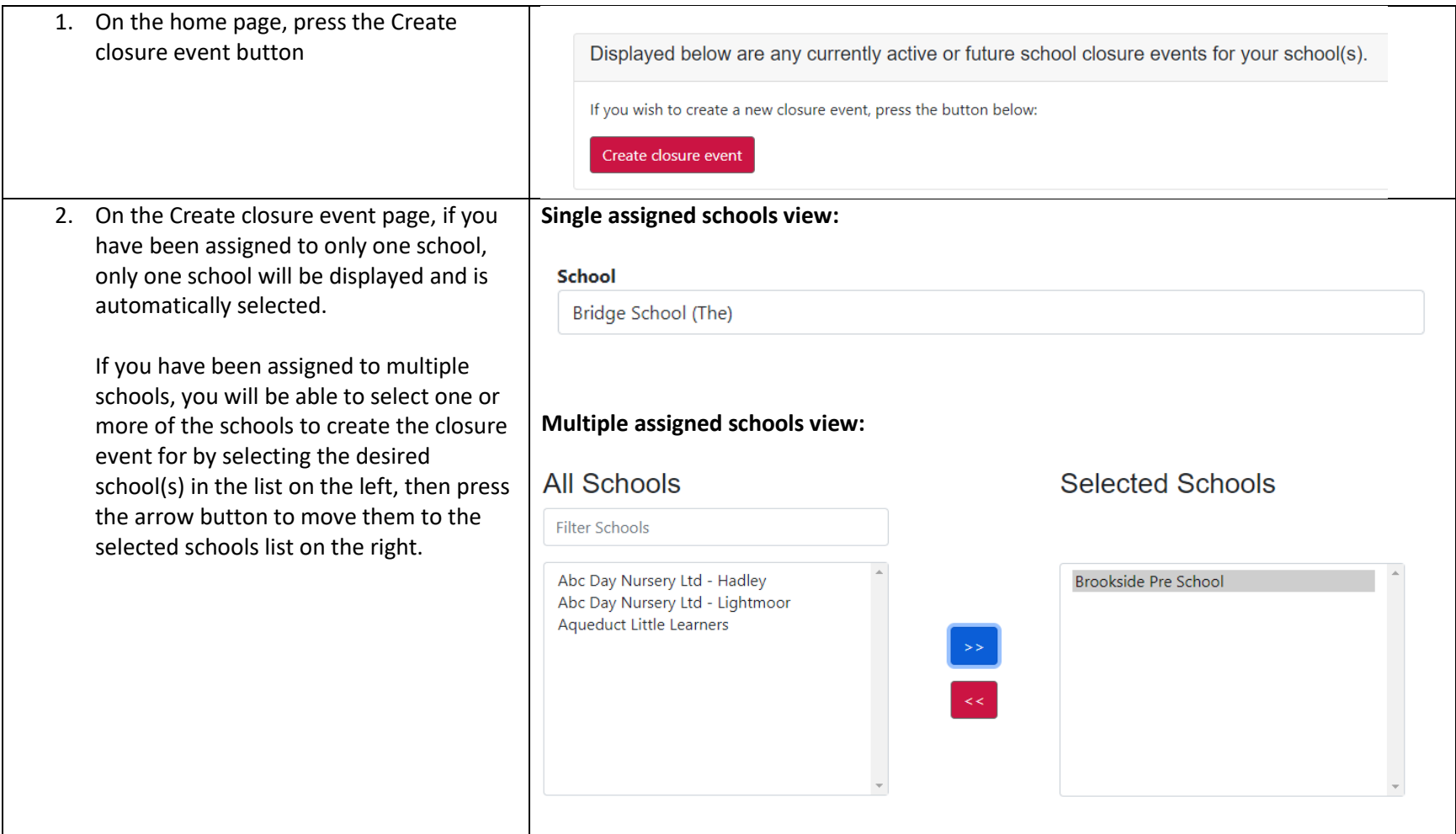

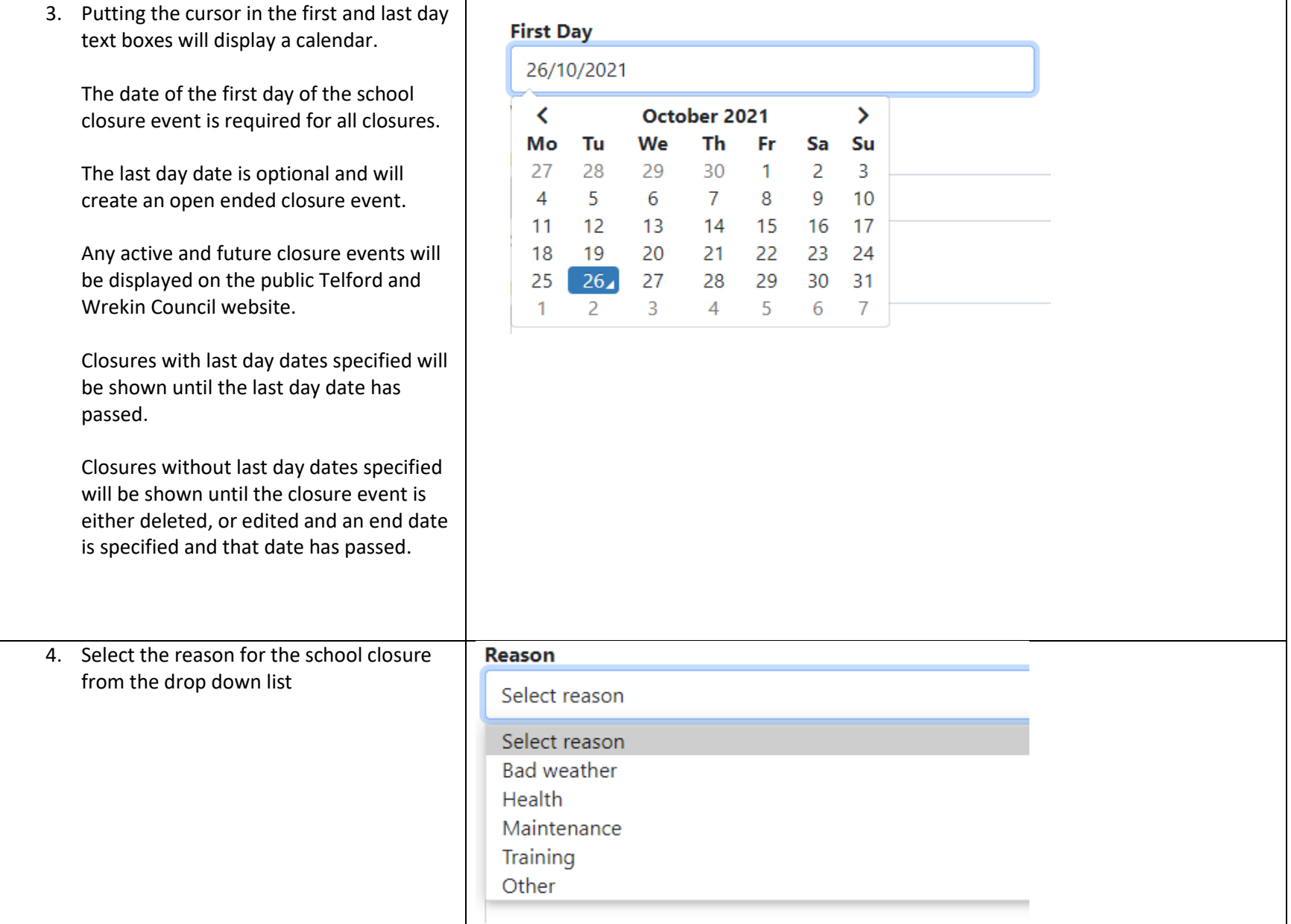

5. Specify any notes you wish to add to the closure event.

**These notes will be displayed to the public.**

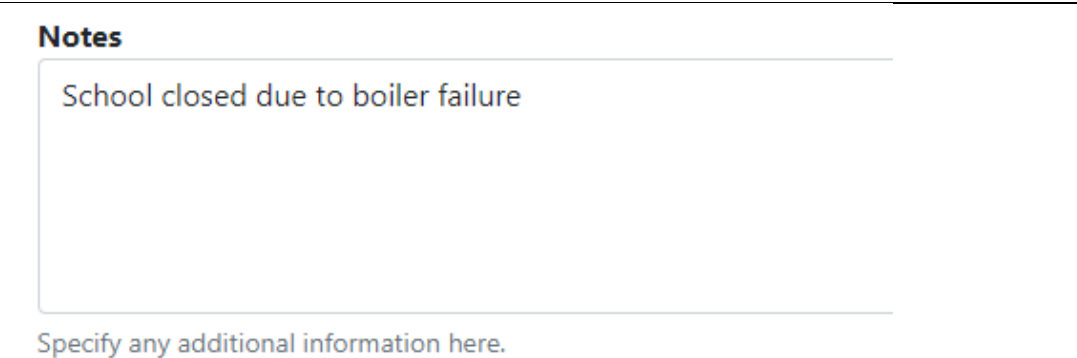

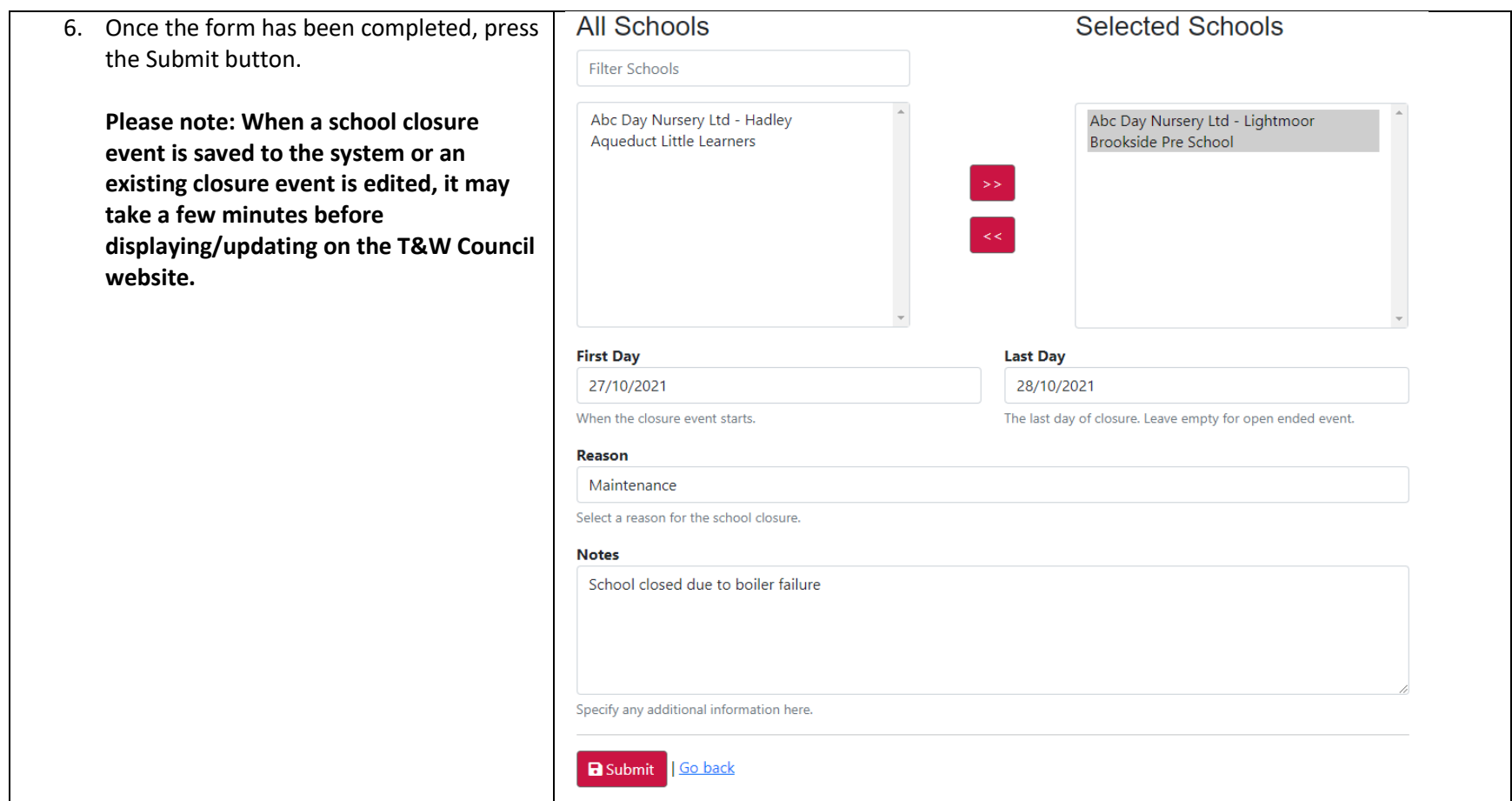

## <span id="page-6-0"></span>Edit an existing closure event

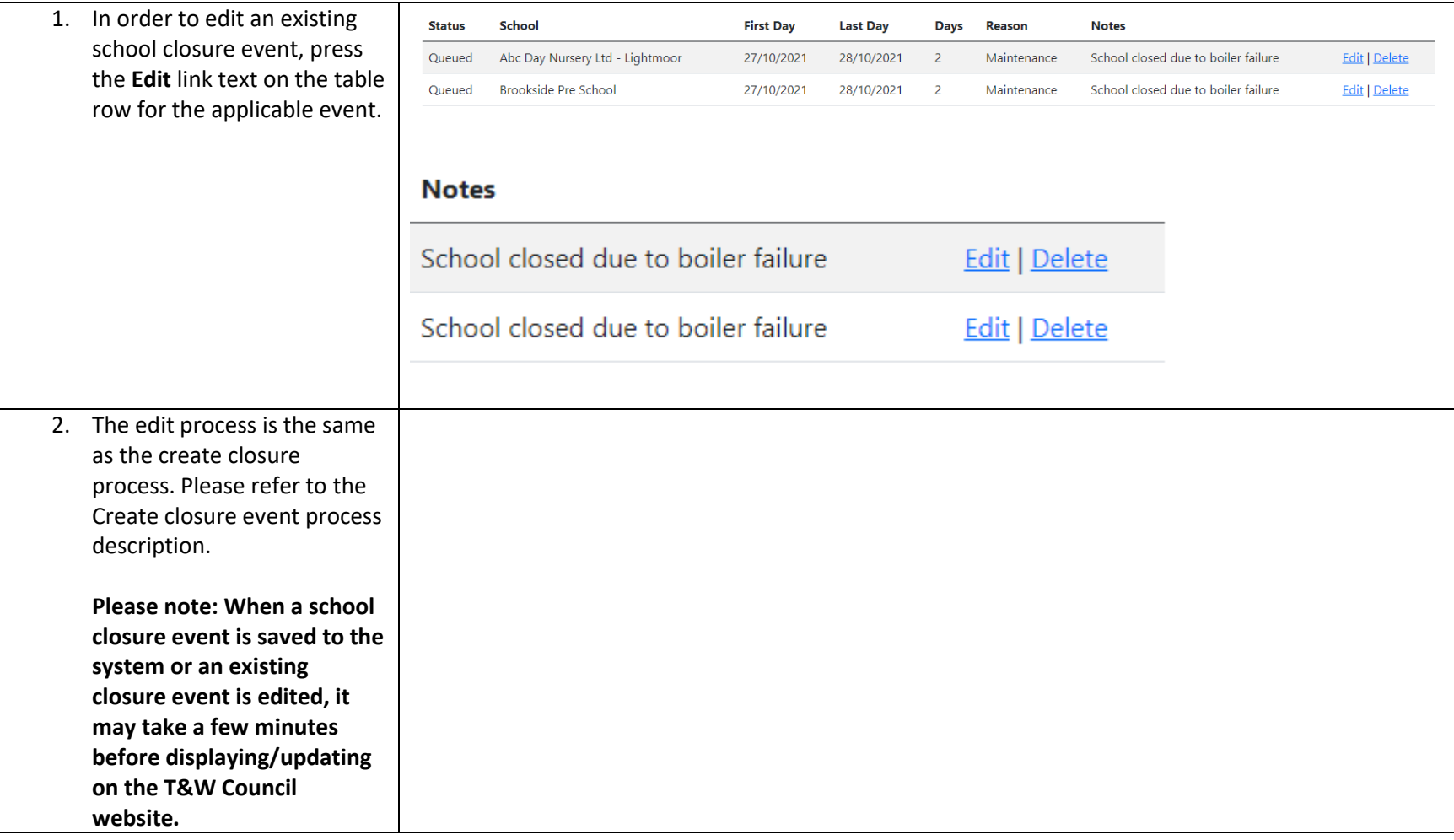

## <span id="page-7-0"></span>Delete an existing closure event

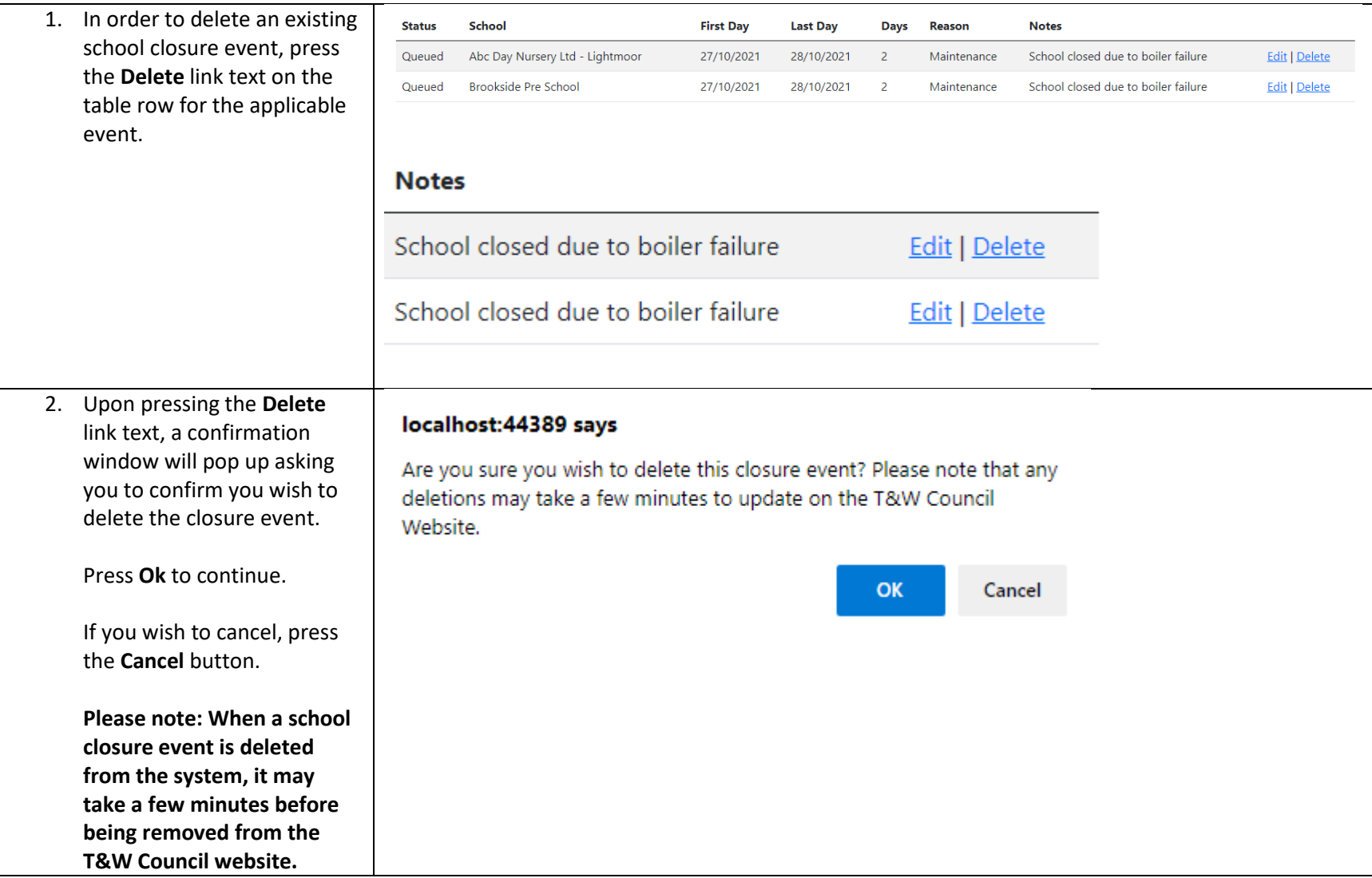